## Campaign Sequence - HTTP Post@

This article applies to:

Max

Max Classic

An HTTP Post is used to send information from Max Classic to a web page that runs a script (e.g., ASP, PHP, Javascript.) which extracts data from the URL and processes it on your web server.

Please Note! Only standard port numbers are supported. Supported ports are: 80 and 443.

Each HTTP post object must be configured individually. They cannot be re-used in multiple sequences or at more than one point in the same sequence. HTTP post objects are not archived. If you delete an HTTP Post object from a sequence, it can only be restored if you restore a previous version of the entire campaign.

- 1. Double-click on the campaign sequence you wish to edit or create a new campaign sequence.
- 2. Drag and drop a Send HTTP Post object onto the canvas.

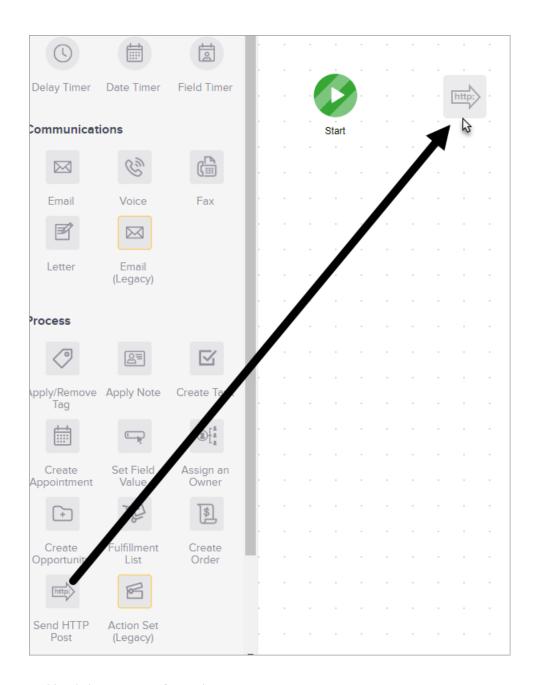

 $\ensuremath{\mathsf{3.}}$  Double-click on it to configure the post settings.

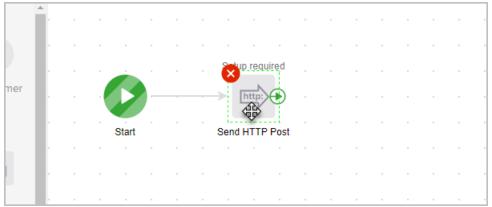

4. Enter the post URL. This is where the external web server script is hosted.

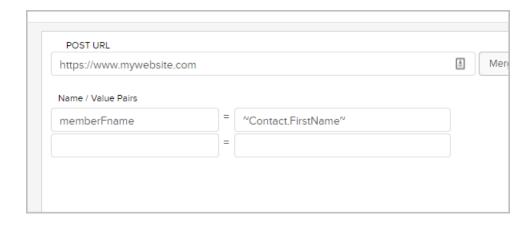

5. Click Merge to access the fields you can post.

Each line item of the HTTP Post will send 2 pieces of information to the URL: a field name and a field value.

- Name: The field name can be defined by you. This flexibility allows you to use existing scripts and / or comply with external API standards. If there is no need to comply with external standards, you may use the default Max Classic field names for standard or custom fields.
- Value: The value is the content of the field. For example, the standard field named "Email" might have the value "myemail@email.com." You must use a Max Classic merge field to designate the value to be pulled.
- 6. You can add multiple lines of Name / Value pairs.

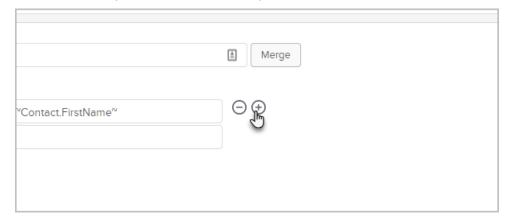

- Click the "plus" icon to add another pair
- o Click the "minus" icon to remove a pair
- 7. Note: You cannot reorder the lines after they've been added. You can only delete and recreate them. Click on to remove a Name / Value line item.
- 8. When you've finished adding Name / Value lines, click on the **Test** button to verify the post is working as expected. A "200" response code validates the post is working properly. Other response codes may require troubleshooting.
- 9. Set it Ready

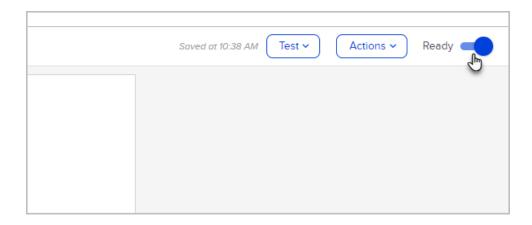

10. You are ready to publish your changes.